### **МУНИЦИПАЛЬНОЕ БЮДЖЕТНОЕ УЧРЕЖДЕНИЕ ДОПОЛНИТЕЛЬНОГО ОБРАЗОВАНИЯ «ЦЕНТР ДЕТСКОГО ТВОРЧЕСТВА» АЛЕКСЕЕВСКОГО МУНИЦИПАЛЬНОГО РАЙОНА РЕСПУБЛИКИ ТАТАРСТАН**

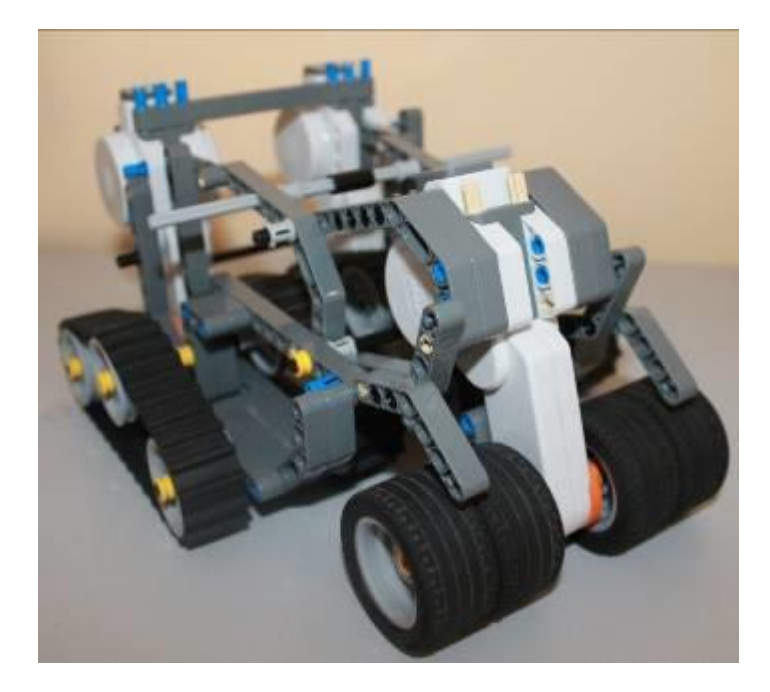

# **Конспект занятия**

**на тему:**

# **«Робот NXT – исполнитель алгоритмов»**

**Автор-составитель:** Климова Марина Александровна, педагог дополнительного образования

### **Конспект занятия на тему: «Робот NXT – исполнитель алгоритмов»**

Урок из курса информатики и ИКТ, раздел – «Алгоритмы». На уроке ученики строят робота из конструктора LEGO Mindstorms 9797. Затем составляют в среде программирования NXT-G программу, загружают ее в робота и демонстрируют выполнение рассмотренных на уроке видов алгоритмов.

**Цели**:

 ознакомление с робототехникой с помощью конструктора LEGO Mindstorms 9797;

 систематизация знаний по теме «Алгоритмы» (на примере работы Роботов NXT);

• усвоение понятий алгоритм, исполнитель, свойства алгоритма, дать представление о составлении простейших алгоритмов в среде NXT-G.

**В ходе занятия обучающиеся должны продемонстрировать следующие результаты в виде универсальных учебных действий:**

− *Регулятивные:*

− систематизировать и обобщить знания по теме «Алгоритмы» для успешной реализации алгоритма работы собранного робота;

− Научиться программировать роботов с помощью среды программирования NXT-G.

− *Познавательные:*

− Изучение робототехники, создание собственного робота, умение программировать с помощью среды программирования NXT-G;

− экспериментальное исследование, оценка (измерение) влияния отдельных факторов.

− *Коммуникативные:* развить коммуникативные умения при работе в группе или команде.

− *Личностные:* развитие памяти и мышления, возможность изучения робототехники в старших классах.

**Тип урока:** комбинированный

**Вид урока:** практическая работа

**Оборудование**: мультимедиа проектор, конструктор LEGO Mindstorms 9797 (5 шт.), в набор которого входят 431 элемент, включая программируемый блок управления NXT, 3 сервомотора, датчики звука, расстояния, касания и освещенности.

# **План урока:**

- 1. Организационный момент (2 мин)
- 2. Повторение теоретического материала предыдущего урока (10 мин)
- 3. Практическая работа: разработка алгоритма для робота (23 мин)
- 4. Подведение итогов урока. Рефлексия (3 мин)
- 5. Этап информации о домашнем задании (2 мин)

# **Ход урока:**

# **I. Организационный момент.**

*Учитель*: Добрый день, ребята! На прошлом уроке вы познакомились с важной темой информатики. Какой? Сегодня мы продолжим изучение темы «Алгоритмы», познакомимся с одним из самых распространенных исполнителей алгоритмов «вживую» - настоящим роботом, который будет выполнять те действия, которые мы ему запрограммируем.

# **II. Повторение теоретического материала предыдущего урока.**

*Учитель*: Каждый из нас ежедневно использует различные алгоритмы: инструкции, правила, рецепты и т.д. Обычно мы это делаем не задумываясь. Например, вы хорошо знаете, как заварить чай. Но допустим, нам надо научить этому младшего брата или сестру. Значит, нам придется четко указать действия и порядок их выполнения.

Что это будут за действия и какой их порядок?

Учащиеся составляют правило заваривания чая.

- 1. Вскипятить воду.
- 2. Окатить заварочный чайник кипятком.
- 3. Засыпать заварку в чайник.
- 4. Залить кипятком.
- 5. Закрыть крышечкой.
- 6. Накрыть полотенцем.

**1.Что такое алгоритм?**

Теперь давайте ответим на следующие вопросы:

# **2.Для чего нужны алгоритмы?**

**3.Какими свойствами обладают алгоритмы?**

# 4.**Кто такой исполнитель?**

Обучающиеся отвечают на предложенные вопросы, а учитель демонстрирует

правильные ответы на слайдах.

### **III. Практическая работа: разработка алгоритма для робота**

Теперь давайте обратимся к нашим роботам (на данном уроке это колесные роботы, созданные без инструкций), которые мы собирали на прошлом занятии.

Попробуем в специальной программе составить алгоритм, который они будут исполнять с помощью вот таких команд:

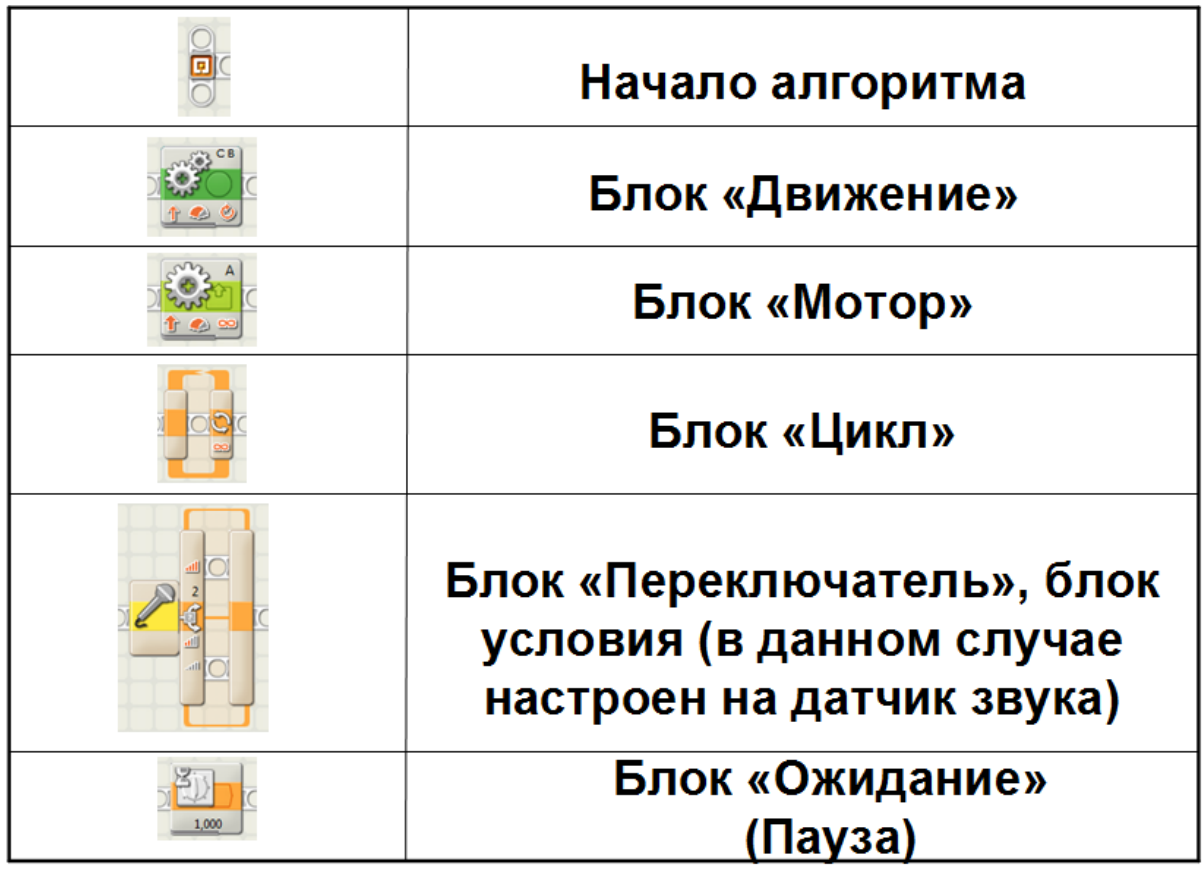

**Задание 1:** написать алгоритм, с помощью которого робот проедет вперед, остановится, проедет назад, и после паузы проедет вперед и остановится.

Сначала определим, какие команды нам понадобятся, в какую сторону в каждом случае должны вращаться сервомоторы и, какое время, а также последовательность выполнения команд.

Правильный вариант:

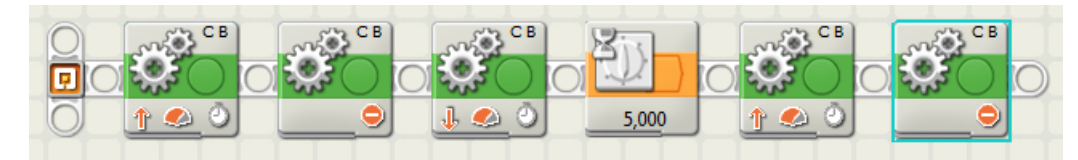

*Примечание:* время движения вперед и назад в каждом отдельном случае будет

разное во всех группах.

**Задание 2:** изменить созданный линейный алгоритм на циклический (задать количество повторений цикла).

Правильный вариант:

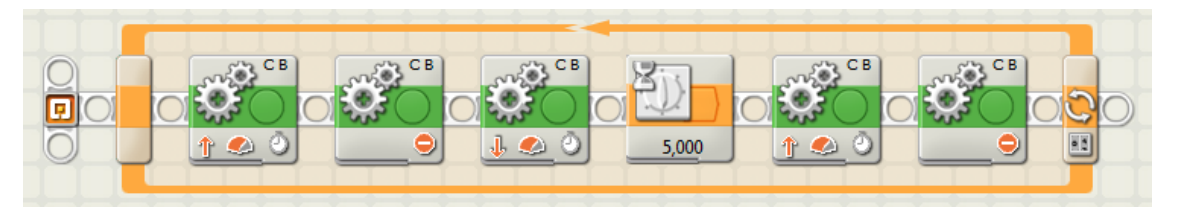

**Задание 3:** Создать разветвляющийся алгоритм, использующий датчик звука. В случае громкой атмосферы в классе после включения робота он поедет вперед, в противном случае – назад и остановится:

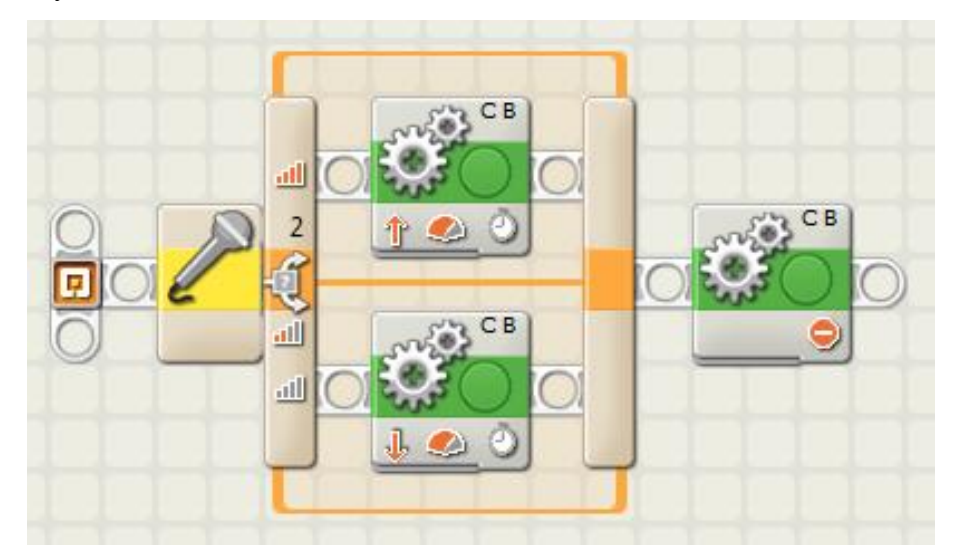

Описание действий: перед включением робота начать шуметь или создать полную тишину.

### **IV. Подведение итогов урока. Рефлексия.**

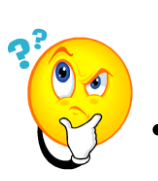

Итак, ребята, давайте подведем итоги нашей работы.

Какие виды алгоритмов мы с вами сегодня рассмотрели на практике?

### **V. Этап информации о домашнем задании.**

Запишите домашнее задание: *подумать и изобразить схематично пример собственного робота-исполнителя и написать алгоритм его работы на естественном языке.* 

Задание обязательно будет оценено!

Спасибо за урок! До свидания, ребята.

### **Список использованных текстовых и графических источников:**

- 1. Инструкция для работы с комплектом LEGO Mindstorms 9797
- 2. Изображения из среды программирования NXT-G и фото роботов авторские
- 3. Компьютер [http://mediamagazine.ru/uploads/12/04/03/o\\_леново.png](http://mediamagazine.ru/uploads/12/04/03/o_леново.png)
- 4. Робот <http://world.fedpress.ru/sites/fedpress/files/didenko/news/robot.gif>
- 5. Человек [http://milasharita.com.tr/wp-content/uploads/2013/12/man\\_icon.png](http://milasharita.com.tr/wp-content/uploads/2013/12/man_icon.png)
- 6. Механизм <http://www.cct-drill.ru/assets/images/catalog/rigs/t400/t400.png>
- 7. Машина [http://galerey-room.ru/images/0\\_6c74b\\_7fa0fe86\\_orig.png](http://galerey-room.ru/images/0_6c74b_7fa0fe86_orig.png)
- 8. Экскаватор [http://www.sts](http://www.sts-rent.ru/upload/clouds/4/medialibrary/4b2/4b254bf2175525ae5edd195d171b9265.png)[rent.ru/upload/clouds/4/medialibrary/4b2/4b254bf2175525ae5edd195d171b9265.png](http://www.sts-rent.ru/upload/clouds/4/medialibrary/4b2/4b254bf2175525ae5edd195d171b9265.png)
- 9. Смайлик <http://moi-petelki.ru/wp-content/uploads/2012/10/smaylik-s-voprosom.jpg>